The following notes will help you utilize the features of the table and receive the full benefit of this adjustable height table.

## Usage Instructions

#### 1) Up and Down Function

This basic function of the adjustable height table allows you to set the desktop at a convenient height in relation to your body height, from a sitting to a standing position.

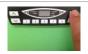

Press and hold the desktop up \( \triangle \) key for moving the desktop upwards, releasing the key when the required desktop height is reached.

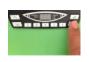

Press and hold the **down** key to move the desktop downwards, releasing the key when the required height is reached. It will automatically stop 1 ½" above the lowest height for safety reasons. Release the key then press the key again to move to a lower height.

#### 2) Preset desktop positions

Up to 4 positions can be saved as a preset height. Adjust the desktop to the position you want to save. The display will show the desktop height (e.g. 36 for 36").

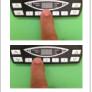

Press the **save** S **key** until the display reads **S** -. Release the S key. Press the required **position key** (e.g. 2), the display will read **S 2**. The set desktop position will now be saved to the selected position key. You will hear an audible double click and after about 2 seconds the saved desktop height will be displayed.

To return to this height at any time, press and hold the position key until the desktop stops moving. If the key is released, movement will stop.

### 3) Key Lock

With the key lock function, the control unit can be protected from accidental inputs to the keypad. To lock or unlock the keypad, the following steps are necessary:

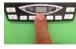

Press the save S key until the display reads S -. Release the S key. Press the desktop down key on the left side of the key pad immediately afterwards.

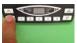

If the key lock was inactive, it will now be activated. If the key lock was active, it will now be deactivated.

When the key lock is active, the control unit will sound a slow double click when the up or down key is pressed.

## 4) Display change (cm or inch)

With this function it is possible to change the displayed desktop position from centimeters to inches or the other way around. The desktop position itself is not affected by this function.

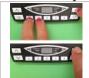

Press the **position keys 1 & 2** and desktop **up**  $\triangle$  **key at the same** time until the display reads S and any number (for instance S 1).

Press the desktop **up**  $\triangle$  **key** until the display reads **S 5**. Press the save S kev.

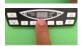

If the display was set to centimeters, it will be changed to inches now. If the display was set to inches, it will be changed to centimeters now.

## 5) Cabinet-Stop / Shelf-Stop positions

These 2 features can be used to set a lower (cabinet) and upper (shelf) stop that is different than the stops the table is delivered with from the factory. A cabinet stop position can be defined in the lower half of the height range and a shelf stop position in the upper half. If a cabinet stop position is set, this position will be the new lower limit position. If a shelf stop position is set, this position will be the new upper limit position. To **store** a cabinet stop / shelf stop position, use the following instructions:

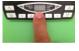

Move the desktop to the position where you want to create a stop.

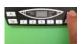

Press the **save** S **key** until the display reads S-. Release the S key. Immediately **press and hold** the desktop **up** A **key** for at least 3 sec. (max. 10 sec.) until a double click can be heard. Release the key and the stop is set.

NOTE: During a Reset (see Reset instructions) the table will not stop at a Cabinet-Stop position! Remove any obstacles below.

## To deactivate the Cabinet-Stop / Shelf-Stop position:

Move the desktop to any position in the lower half to deactivate the cabinet-stop. Move the desktop to any position in the upper half to deactivate the shelf-stop.

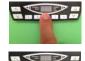

Press the **save** S **key** until the display reads S-. Release the S key.

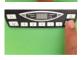

Immediately **press and hold** the desktop **down** key at least 3 sec. (max. 10 sec.) until the container light on the keypad blinks. Release the key and the stop is deactivated.

**Repeat** in both upper and lower half of range to deactivate both stops.

# Troubleshooting Guide

#### 1) Reset

If the system has stop working properly for some reason, such as a power outage during an up or down operation, reset the table with the following step and the table should resume working like expected.

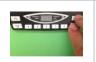

Press the **right side** desktop **up** A **key and** desktop **down** key **simultaneously** and keep them pressed. The system will slowly drive down to the lowest position, stop, and go up about 1/4". Release the keys and resume operating normally.

After a reset any preset positions or stops will need to be reprogrammed.

#### 2) Overuse protection

The system duty cycle protection will stop the unit from operating after 2 minutes of continuous use. After 18 minutes of cool down, normal operation should resume.